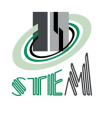

# NV57H

## 1 Introduzione

Il dispositivo NV57H è una centralina di espansione al sensore di direzione E57H. Una tipica applicazione di questo dispositivo potrà essere negli ascensori senza sala macchine, dove è obbligatorio che il manutentore possa monitorare dal pannello operatore velocità, direzione, zona piano ed in aggiunta ci sarà una uscita di overspeed.

## 2 Funzionamento

Collegando tutte le uscite del dispositivo E57H all'espansione, sarà possibile monitorare tramite i LED a pannello in modo discreto la velocità e la direzione dell'oggetto in movimento, oppure tramite porta seriale RS485 (in caso la relativa circuiteria sia montata) la velocità con risoluzione di 1/1000 m/s. L'utente potrà impostare la velocità di soglia oltre la quale verrà attivata un'uscita di emergenza in due modi: tramite il

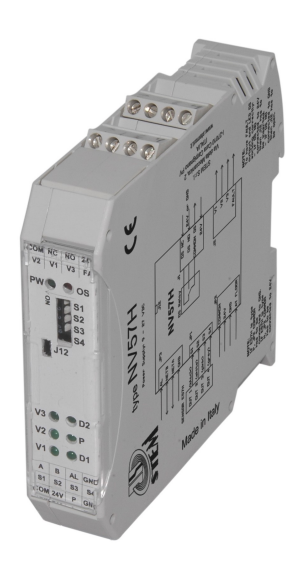

dipswitch di configurazione Dip1, oppure tramite porta seriale RS485 con un apposito comando (sempre se la relativa circuiteria è montata). Nel secondo caso solo se il DIP switch sarà nella configurazione 0, come indicato successivamente.

La condizione di overspeed (OVT) indica un superamento della soglia di velocità massima e viene riportata sia a pannello tramite il LED rosso acceso fisso, sia sul connettore di uscita J1 (collegato al relay di OS e con polarità a seconda del jumper J12, vedi successivamente) e sia tramite interfaccia RS485 con il suffisso "OVS" come intestazione del dato spedito.

Se la condizione di overspeed si dovesse verificare, tale condizione sarà latchata, ossia rimarrà attiva anche se la velocità dovesse scendere sotto la soglia massima, fino a quando l'oggetto sotto misura rimarrà in movimento. In altre parole lo stato di allarme di overspeed svanirà solo quando l'oggetto si fermerà. L'indicazione di velocità verrà invece aggiornata e funzionerà quindi normalmente.

In caso di diagnosticato malfunzionamento del relay di uscita (e quindi dell'impossibilità di rilevare la condizione di overspeed tramite il connettore J2), a seguito del superamento della soglia massima di velocità, e quindi dell'attivazione dell'allarme di overspeed, il LED rosso lampeggerà.

In questo caso il LED smetterà di lampeggiare solo ad oggetto fermo e a seguito di un power off-on della scheda. Naturalmente se il power off – on viene effettuato con oggetto ancora in movimento, se la sua velocità sarà minore della soglia il led sarà spento, se invece la sua velocità dovesse essere superiore alla soglia, tornerà a lampeggiare.

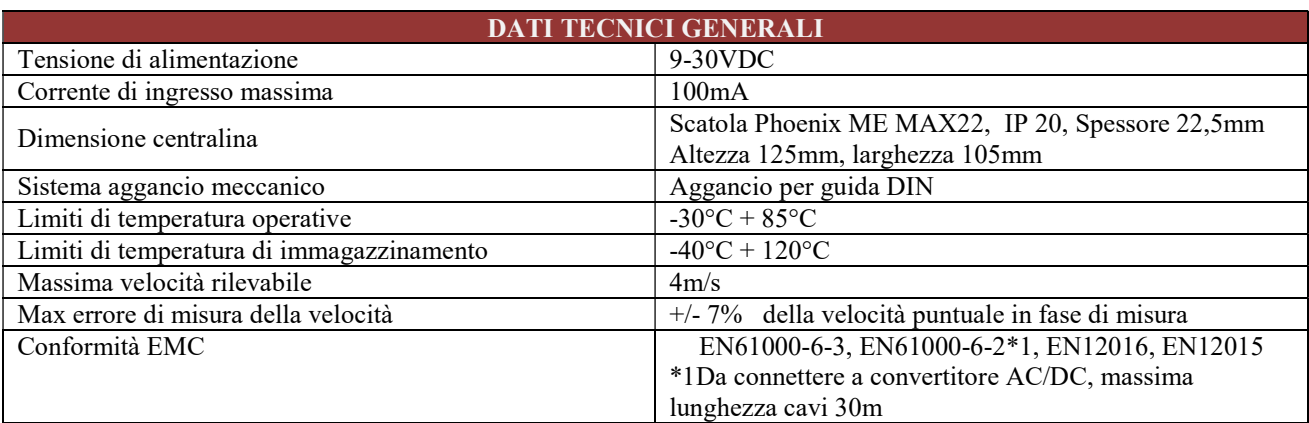

# 3 Dati tecnici generali

STEM S.r.l. via della Meccanica, 2 I-27010 Cura Carpignano Pavia Italia Tel. +39 0382 583011 Fax +39 0382 583058 www.stemsrl.it stem@stemsrl.it Soggetto a modifiche tecniche senza avviso, nessuna responsabilità sarà assunta per ogni dettaglio. © STEM S.r.l.

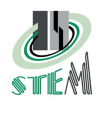

# 4 Segnalazioni

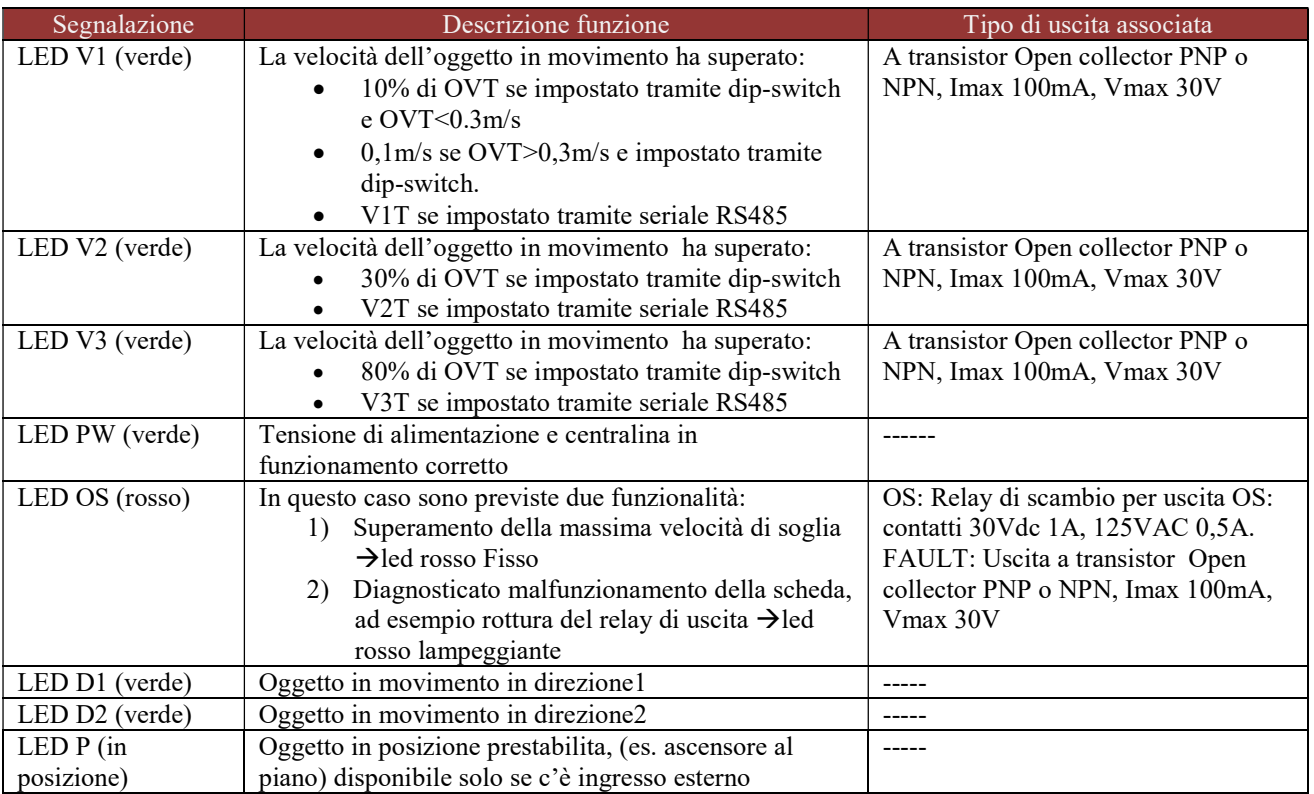

# 5 Schema di collegamento

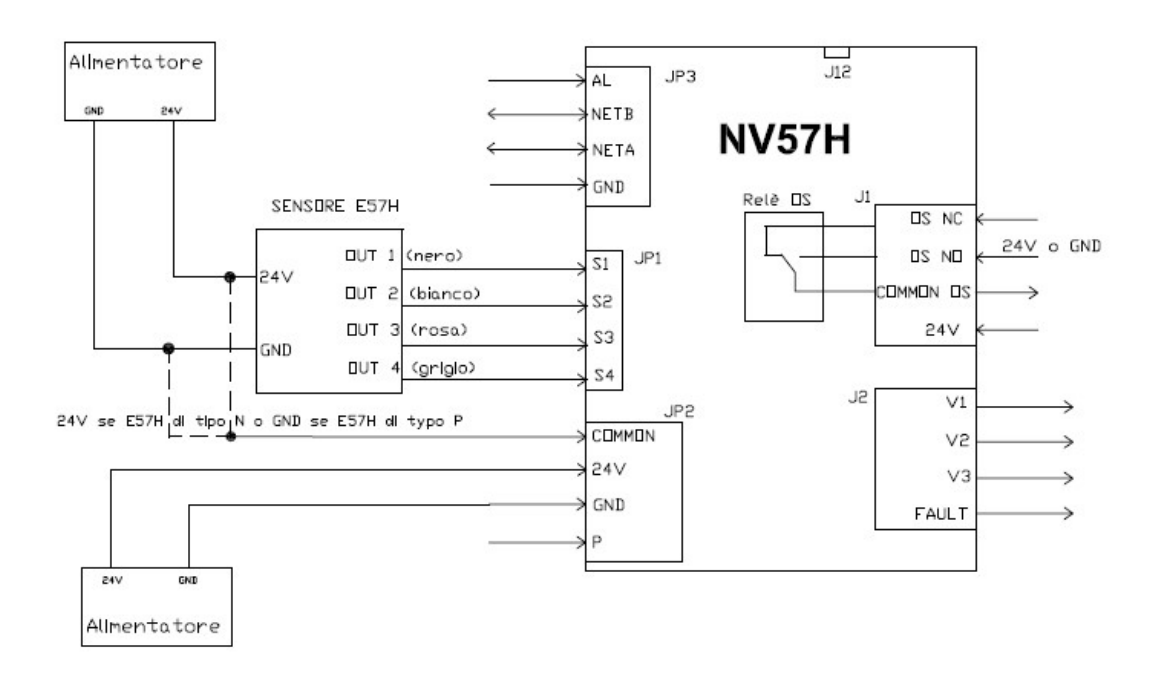

Nota: a seconda del tipo di sensore E57H (se di tipo P o N) l'ingresso di comune di Jp2 va connesso a GND (se il sensore è di tipo P) o a 24V (se il sensore è di tipo N).

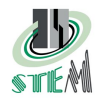

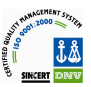

## 6 Configurazioni utente

#### 6.1 DIP switch

L'utilizzo del dip switch permette l'impostazione del valore di soglia massima di velocità, in accordo con la tabella seguente.

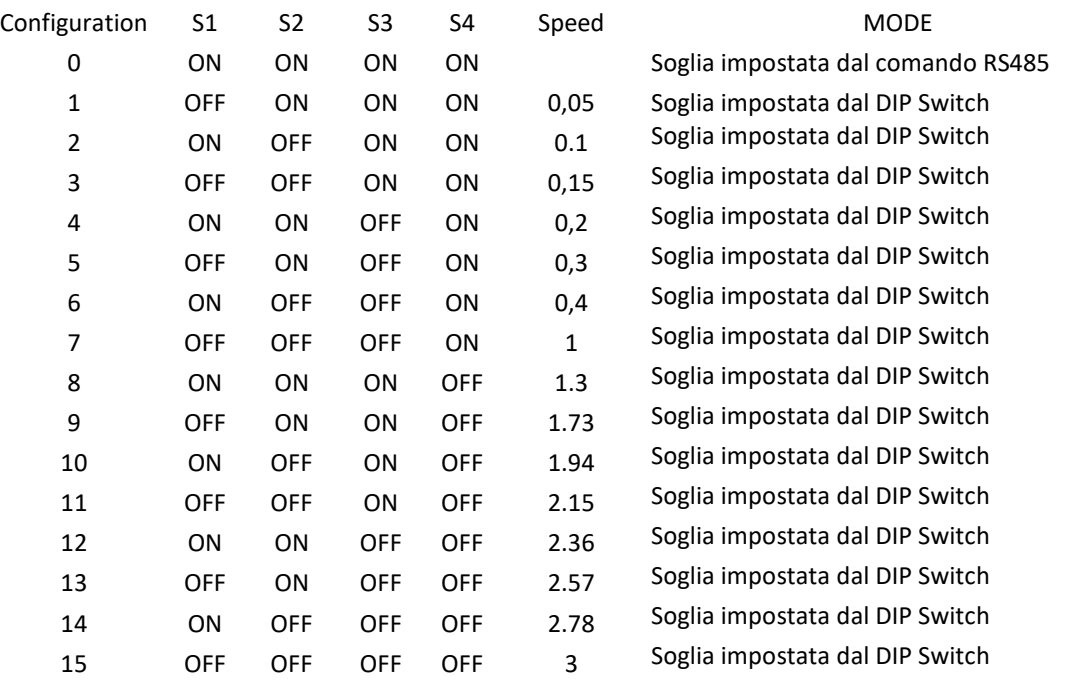

All'accensione della scheda, se la configurazione del DIP switch dovesse essere diversa da 0, il valore di soglia massima viene stabilito dalla configurazione impostata (vedi colonna speed, espressa in m/s). Per cambiare il valore di soglia è necessario variare la configurazione impostata tramite DIP switch ed effettuare un power off-on della scheda. Solo a seguito di questa operazione, infatti, il nuovo valore sarà effettivo.

Se la configurazione del DIP switch dovesse essere 0 (ossia come da tabella ON – ON – ON – ON) il valore di soglia massima viene stabilito tramite interfaccia RS485.

Tramite la seriale RS485 è possibile impostare anche i valori di soglia di accensione delle uscite V1,V2,V3. Qualora non venga rispettata la scala dei valori V1<V2<V3<OVT i valori V1,V2,V3 saranno automaticamente calcolati in base alla OVT selezionata: V1=0,1m/s o 10% OVT (se <0.3m/s), V2=30%\*OVT, V3=80% \*OVT Alla prima accensione se si imposta la configurazione su ON – ON- ON – ON, la OVT=0. La minima soglia di OVT impostabile tramite la seriale è pari a 0.08 m/s.

#### 6.2 Jumper fault uscita

E' possibile verificare la corretta funzionalità del relè di uscita.

Per fare ciò va utilizzato il connettore J1 collegando l'uscita NO (pin 3) ad una tensione di 24V oppure a GND. Quando si verifica la condizione di overspeed, l'uscita di overspeed (comune (pin 2)) assumerà la tensione impostata sul piedino 3 (NO), se questo non accade si attiverà l'uscita FAULT (pin 2) di J2. Affinchè la circuiteria di monitor della chiusura dei contatti in uscita (che genera il segnale di FAULT) e il led di

overspeed funzionino correttamente è necessario utilizzare il jumper J12 nel seguente modo:

- se il contatto di relay NO (pin 3 di J1) è collegato a 24V  $\rightarrow$  J12inserito
- se il contatto di relay NO (pin 3 di J1) è collegato a GND  $\rightarrow$  J12 aperto

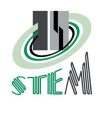

**TA** 

## 7 Connettori

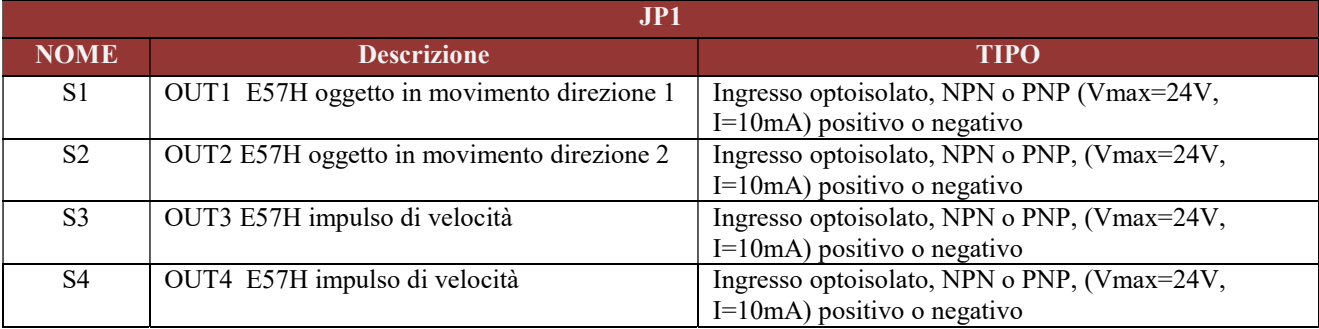

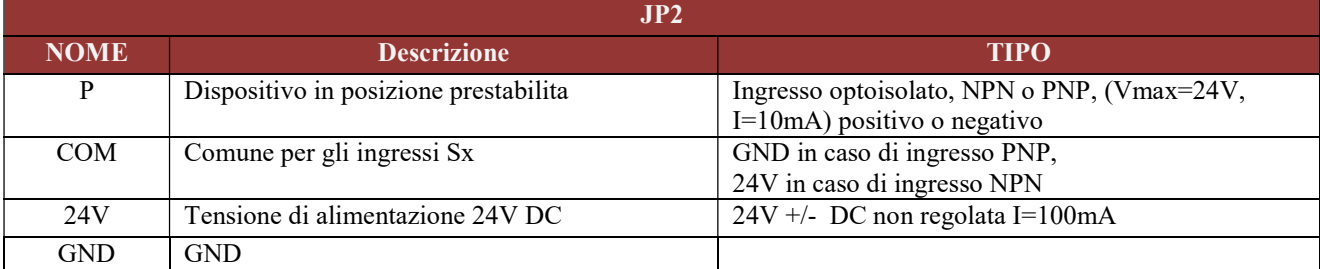

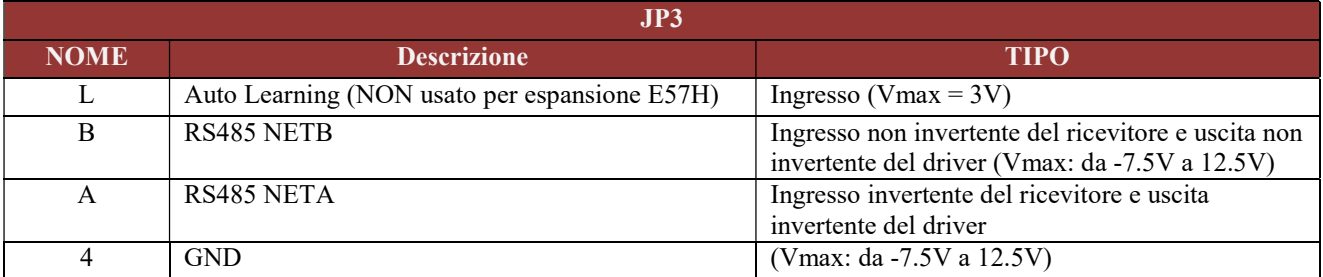

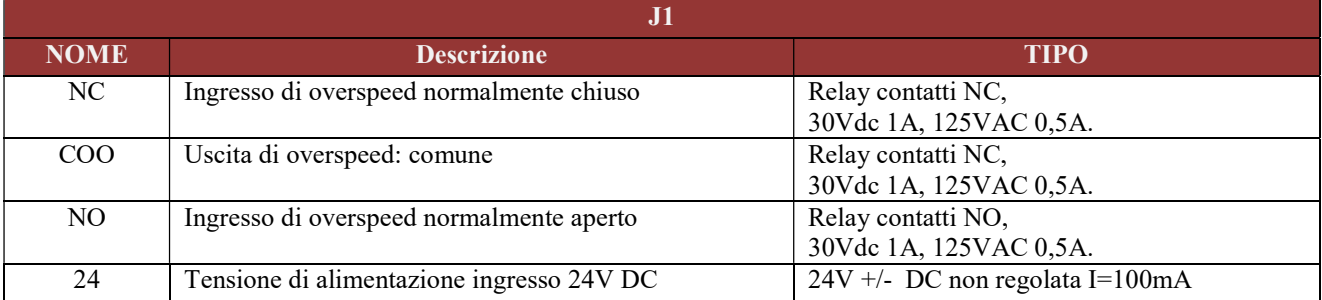

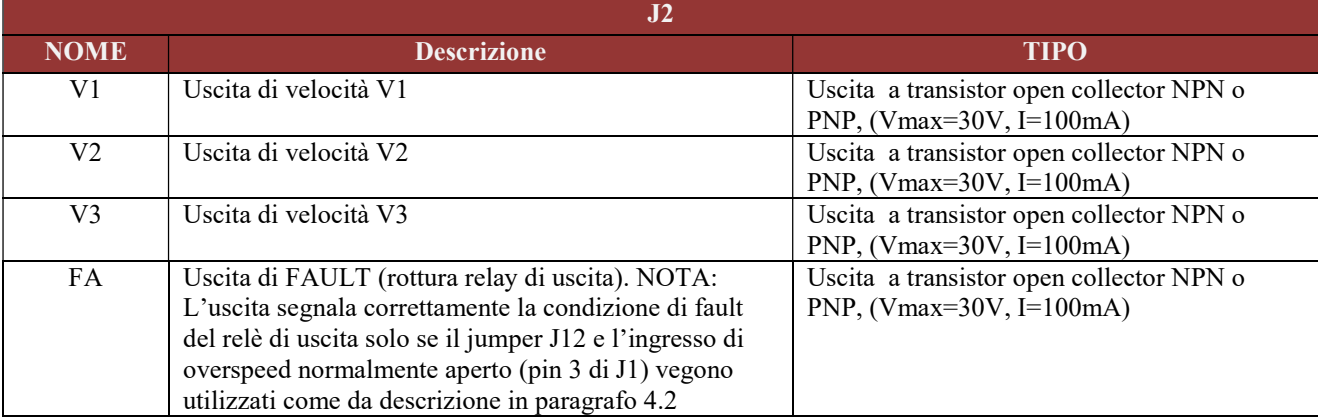

STEM S.r.l. via della Meccanica, 2 I-27010 Cura Carpignano Pavia Italia Tel. +39 0382 583011 Fax +39 0382 583058 www.stemsrl.it stem@stemsrl.it<br>Soggetto a modifiche tecniche senza avviso, nessuna responsabilità sarà assun

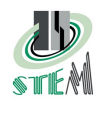

# 8 Descrizione protocollo seriale RS485

# 8.1 Port set up

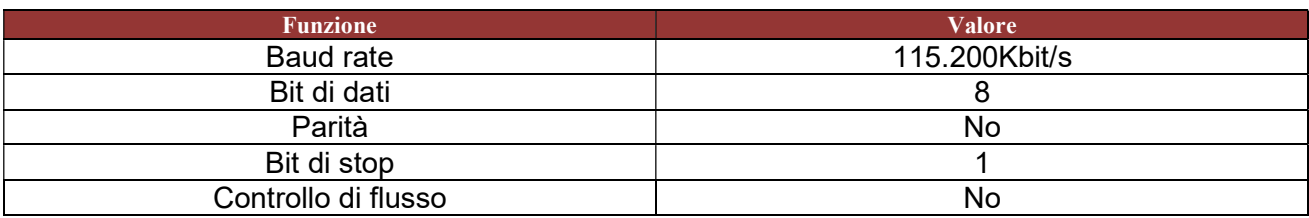

#### 8.2 Protocollo

Il protocollo è indicato nelle tabelle sottostanti:

- Direzione comando TX:  $NV57H \rightarrow PC$
- Direzione comando RX:  $PC \rightarrow NV57H$

#### Comandi TX /RX

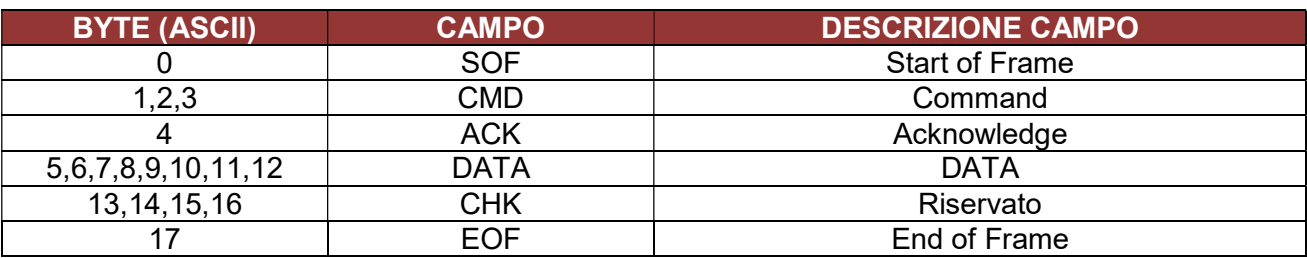

SOF = Start of Frame Start Byte  $SOF = " | " (ASCII) = 7C (Hex)$ 

#### CMD = Command

Byte utilizzato per specificare il comando (inviato o ricevuto). CMD byte è un codice ASC

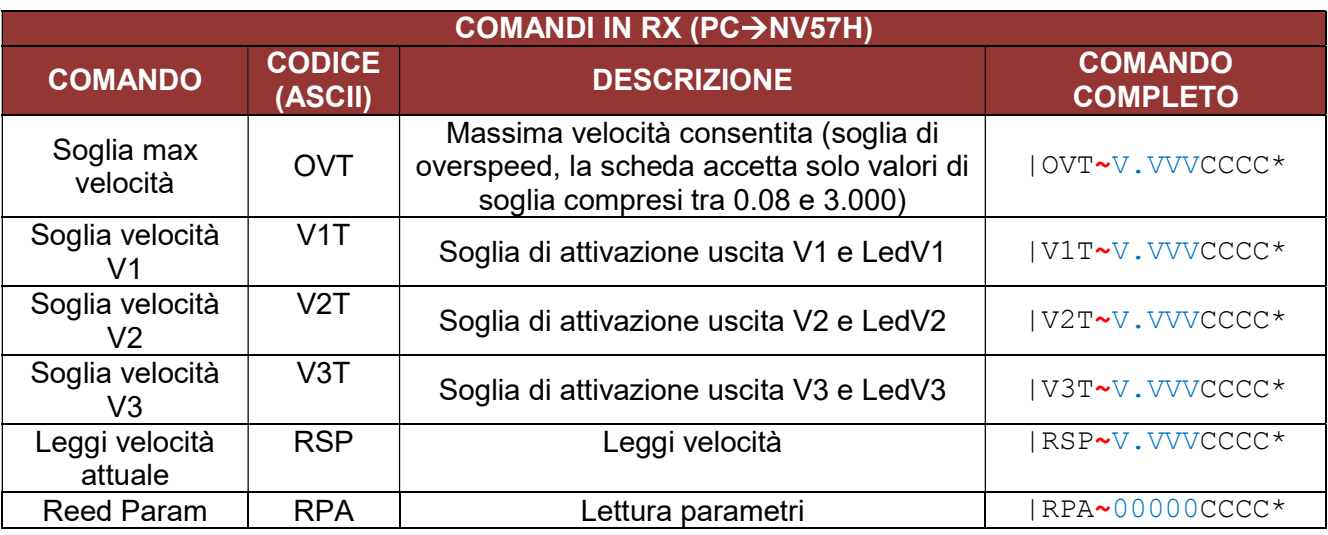

STEM S.r.l. via della Meccanica, 2 I-27010 Cura Carpignano Pavia Italia Tel. +39 0382 583011 Fax +39 0382 583058 www.stemsrl.it stem@stemsrl.it<br>Soggetto a modifiche tecniche senza avviso, nessuna responsabilità sarà assun

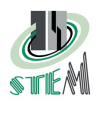

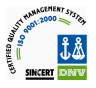

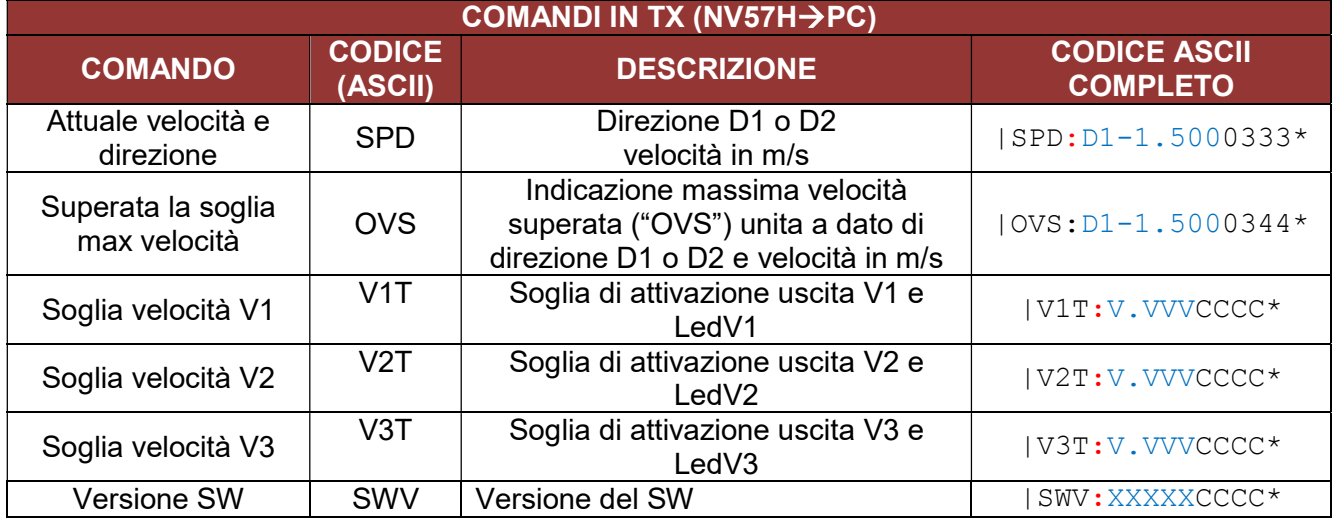

ACK = Acknowledge

Conferma la corretta trasmissione dei dati.

 $PC \rightarrow$  Expansion : ACK ="~" (7E Hex)

Expansion  $\rightarrow$  PC: ACK =":" (3A Hex)

Altri valori significano trasmissione incorretta

#### DATA

Dipende dal commando.

#### CHK = Checksum

4byte in ASCII, usati per il corretto controllo dei dati. Il valore di CHK è la somma dei byte 0-13, in caso di dati spediti, o da 0-10 in caso di comandi ricevuti, come indicato negli esempi:

#### EOF = End of Frame Fine messaggio

 $EOF = " * " (ASCII) = 2A (hex)$ 

#### 8.3 Esempi comandi

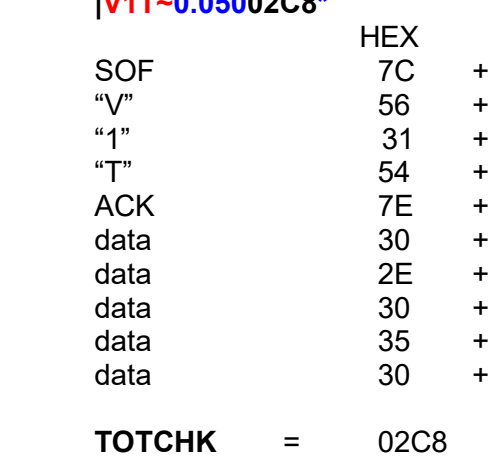

 |V1T~0.05002C8\* |RSP~0000002DF\* |RPA~0000002CD\* |V2T~0.10002C5\* lV3T~0.15002CB\* |OVT~1.50002E7\*  $|SPD: D1-1.5000333*$ ACK 7E + |OVS:D1-1.5000344

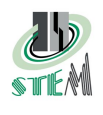

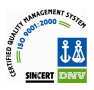

# 9 SW di configurazione

Per la configurazione della NV57H è possibile utilizzare il SW applicativo

NV57H\_configuration\_SW basato su sistema operativo Windows.

Richiede un HW di interfaccia tra PC e NV57H tipicamente un'interfaccia USB-RS485 Questo programma di configurazione è stato testato solo nella configurazione Windows 7 e convertitore usb-seriale Lyndy (www.lindy.it) codice 42845.

Si declina ogni responsabilità in caso di malfunzionamento del programma di configurazione dovuti a problemi legati al sistema operativo o all'eventuale interfaccia HW (USB-RS485) utilizzata.

# 9.1 Schema di connessione

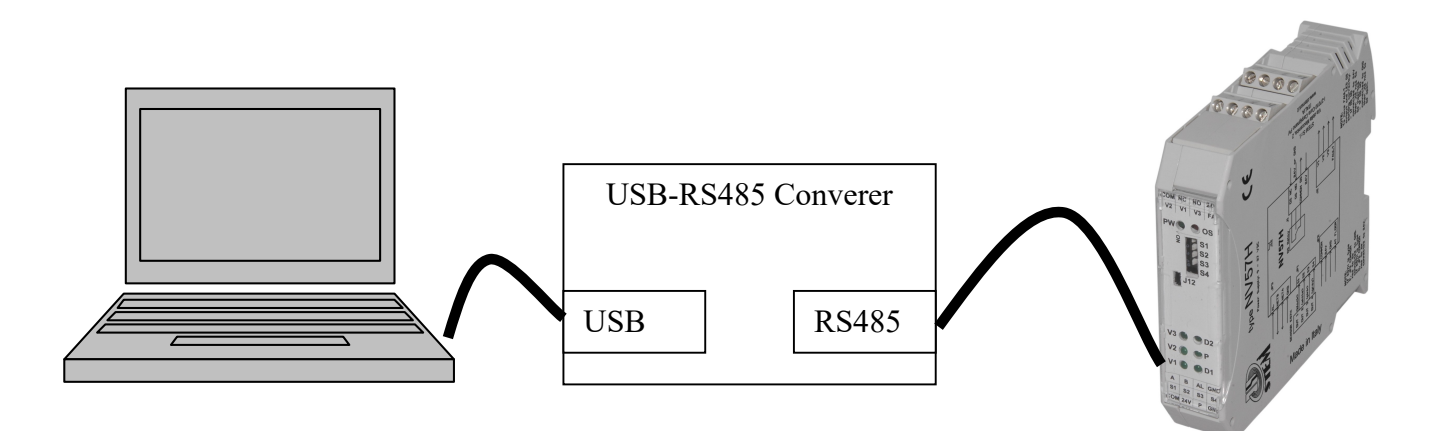

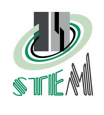

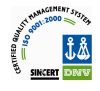

### 9.2 NV57H\_conf\_SW

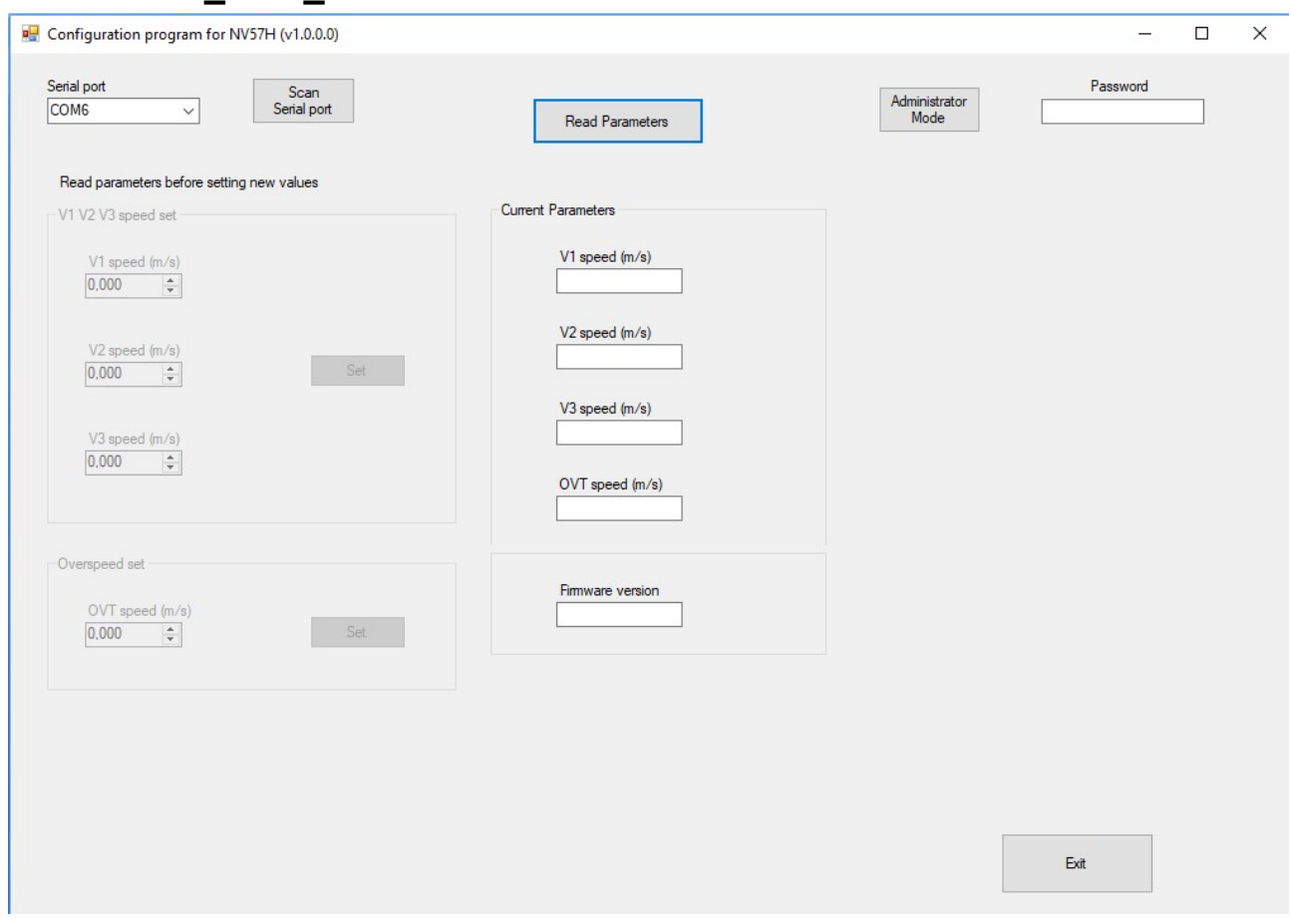

 $VI$ = soglia di attivazione uscita V1 V2= soglia di attivazione uscita V2 V3= soglia di attivazione uscita V3 OVT= soglia di attivazione overspeed

Set= configura i dati nella memoria della NV57H solo se sono stati inseriti nel modo corretto: V1<V2<V3<OVT e 0.08m/s<OVT<3m/s

Read parameter= legge i parametri presenti in memoria

E' necessario spegnere e accendere la NV57H per rendere operativi i nuovi parametri